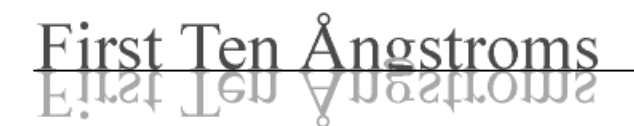

## Access Database Operations

June 9, 2005

FTA uses Access 97 to store Movies and Config Files. You can use later versions of Access to open these files and read them, if you follow the procedure described below.

You can change the *contents* of the database, but not its basic structure (the arrangement and naming of tables, records, and fields). That is, you can change the data, but not the database structure. You can not change the name of the database through Access.

## How to Open (and How Not To Open) the File

Access will want to convert the FTA database to a newer (but unsupported by Visual Basic 6) format. Always say No or else FTA will no longer be able to open it. The screen shot shows the dialog.

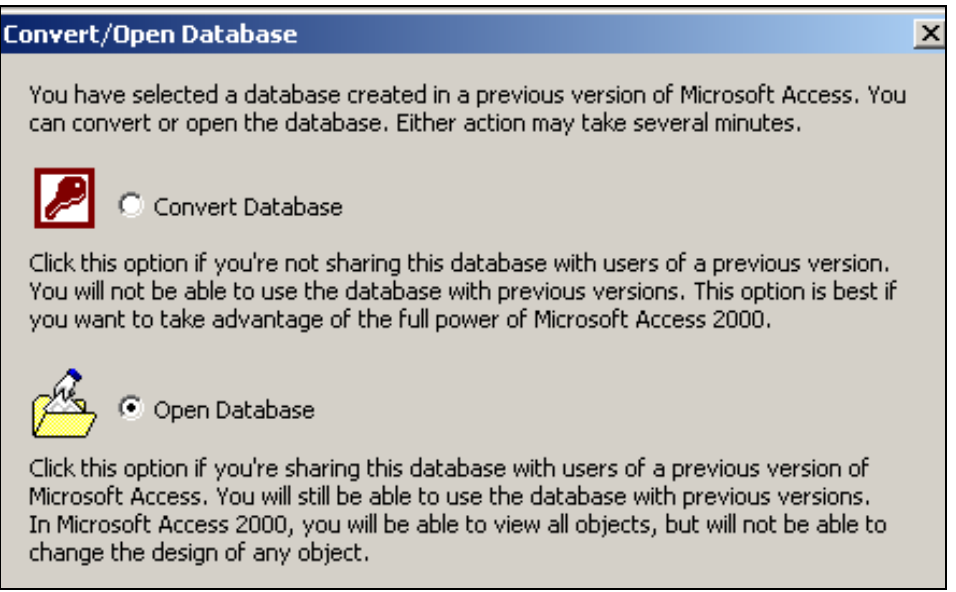

Never *Convert* the database! There is no undo.

You then see the table structure of the database, as shown on the following page. All FTA databases are similar, but some of the details vary.

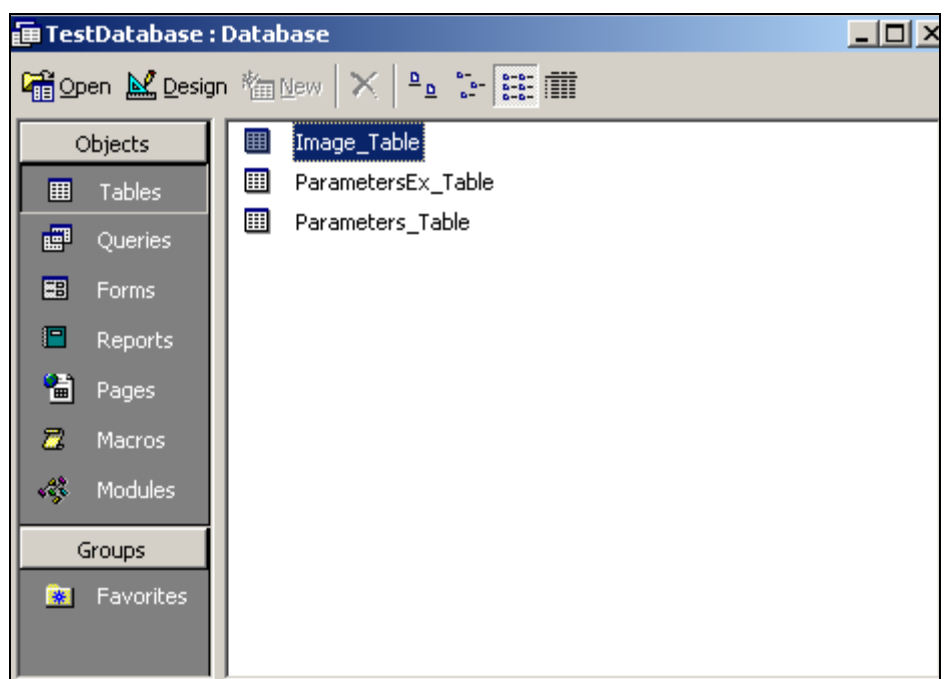

## Inspecting and Changing Records

Use a right mouse click to Open the table. You do not want the Design view. The following screen shot shows an opened Image Table. The Parameters tables contain setup data for the entire Movie and the Image table contains records for each video frame (or experiment).

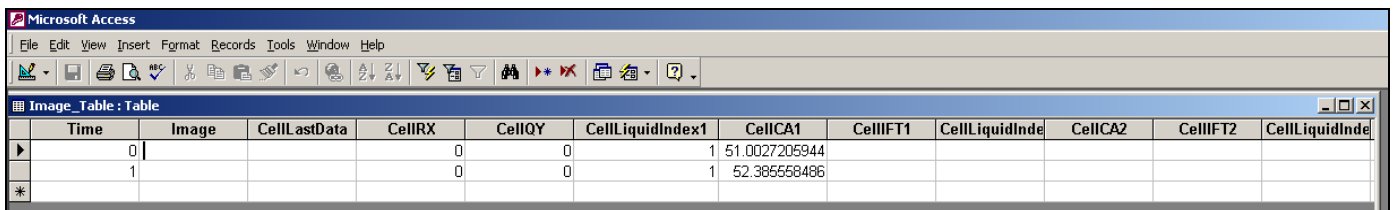

You may use the right mouse click Hide Columns command to drop the many unused (empty) columns from the display. In this format,

- each column  $=$  a field in the record
- each row  $=$  a record in the table.

If you type in a cell, the data in that field is changed immediately. There is no "Save" command as there is with word processors. The deed is done then and there.

File: AccessDatabaseOperations.doc